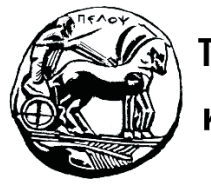

Τμήμα Ηλεκτρολόγων Μηχανικών και Μηχανικών Υπολογιστών

# **ΣΗΜΑΤA ΚΑΙ ΣΥΣΤΗΜΑΤA ΕΡΓΑΣΤΗΡΙΑΚΟΣ ΟΔΗΓΟΣ**

# **Εργαστηριακή Άσκηση 1 «Σήματα Συνεχούς Χρόνου»**

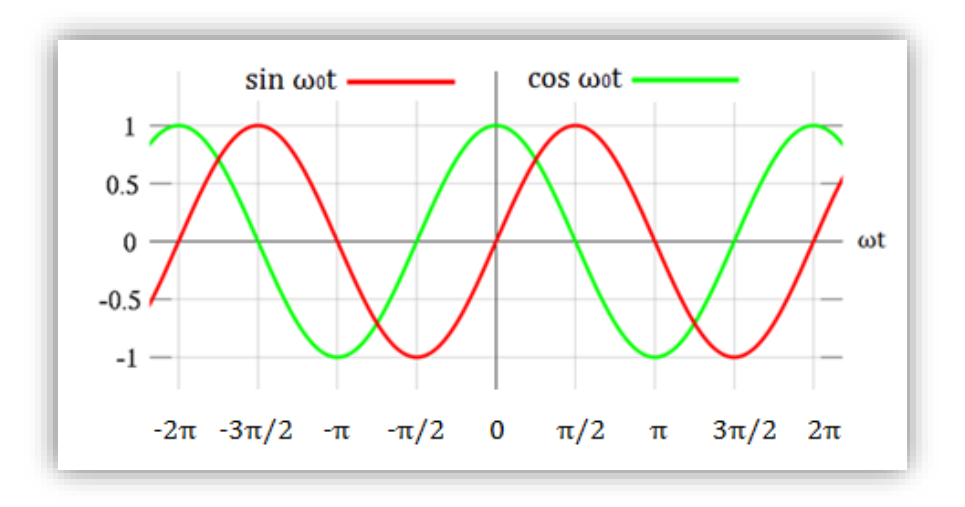

Μιχάλης Παρασκευάς Καθηγητής

Οκτώβριος 2023

Έκδοση: 4.0

# Πίνακας Περιεχομένων

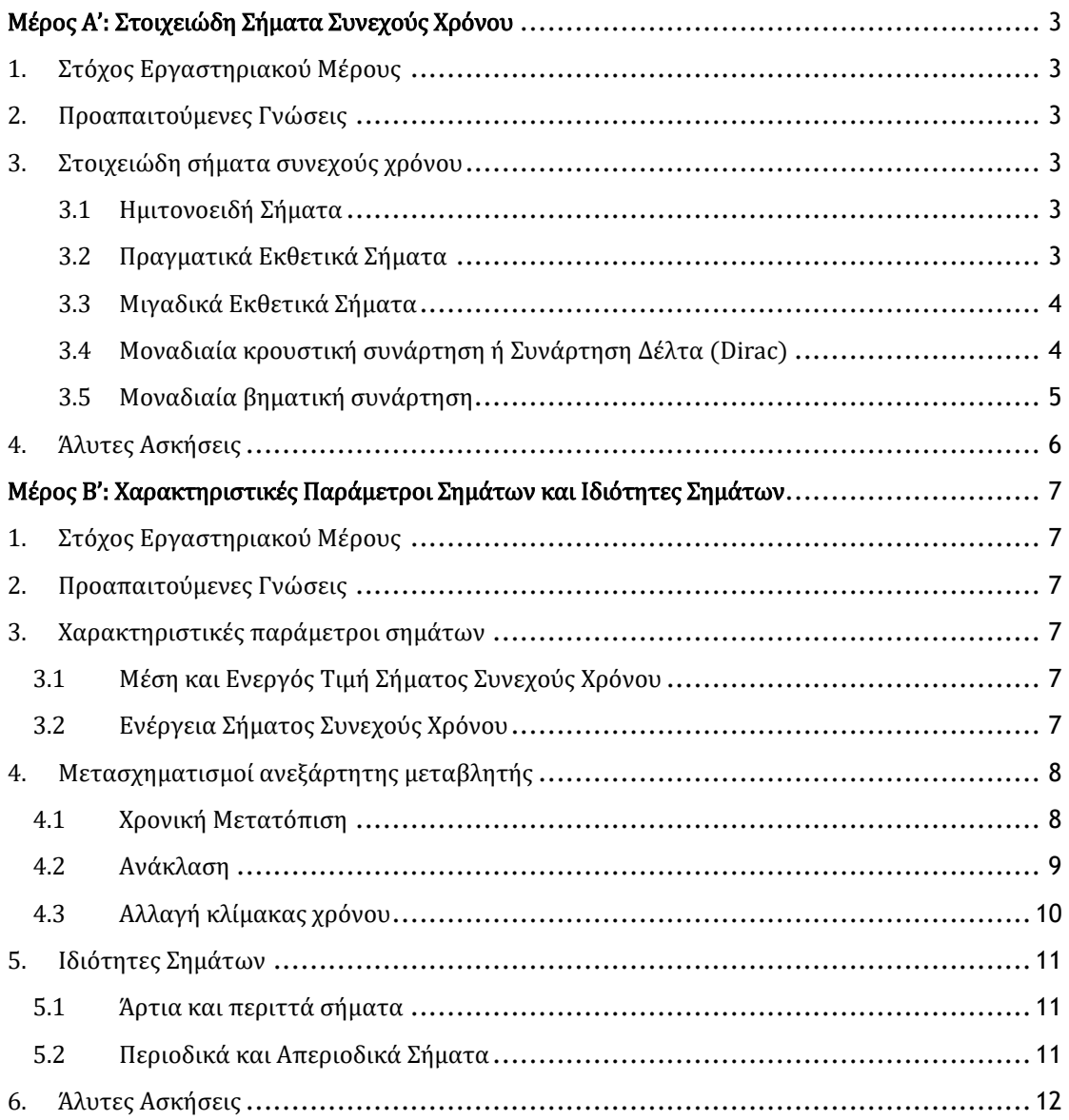

# <span id="page-3-0"></span>Μέρος Α': Στοιχειώδη Σήματα Συνεχούς Χρόνου

# <span id="page-3-1"></span>1. Στόχος Εργαστηριακού Μέρους

Στόχος του εργαστηριακού μέρους είναι η εξοικείωση στη δημιουργία και στον σχεδιασμό βασικών σημάτων στο Matlab.

# <span id="page-3-2"></span>2. Προαπαιτούμενες Γνώσεις

Ενότητα 1.9 του βιβλίου.

# <span id="page-3-3"></span>3. Στοιχειώδη σήματα συνεχούς χρόνου

# <span id="page-3-4"></span>3.1 Ημιτονοειδή Σήματα

Τα ημιτονοειδή σήματα είναι της μορφής  $x(t) = A \cos(\Omega_0 t + \theta)$ , όπου A είναι το πλάτος του σήματος, το  $\omega_0$  η κυκλική συχνότητα και θ η φάση. Τα σήματα αυτής της μορφής είναι περιοδικά με θεμελιώδη περίοδο  $T_0 = 2\pi/\Omega_0$ . Η θεμελιώδης συχνότητα του σήματος ορίζεται ως  $f_0 = 1/T_0$ . Περισσότερες πληροφορίες για τα περιοδικά σήματα εμφανίζονται στην ενότητα 1.8.6 και για τα ημιτονοειδή στην ενότητα 1.9.5 του βιβλίου.

## *Παράδειγμα 1 – Παραγωγή και σχεδίαση ημιτονοειδούς σήματος*

Να σχεδιάσετε σε χρόνο 3 περιόδων και στο ίδιο διάγραμμα τα σήματα συνεχούς χρόνου  $x_1(t) = 1.5 \sin(4\pi t)$ και  $x_2(t) = 1.5 \sin(4\pi t + \pi/3)$ . Ερμηνεύστε τη διαφορά μεταξύ των δύο σχημάτων.

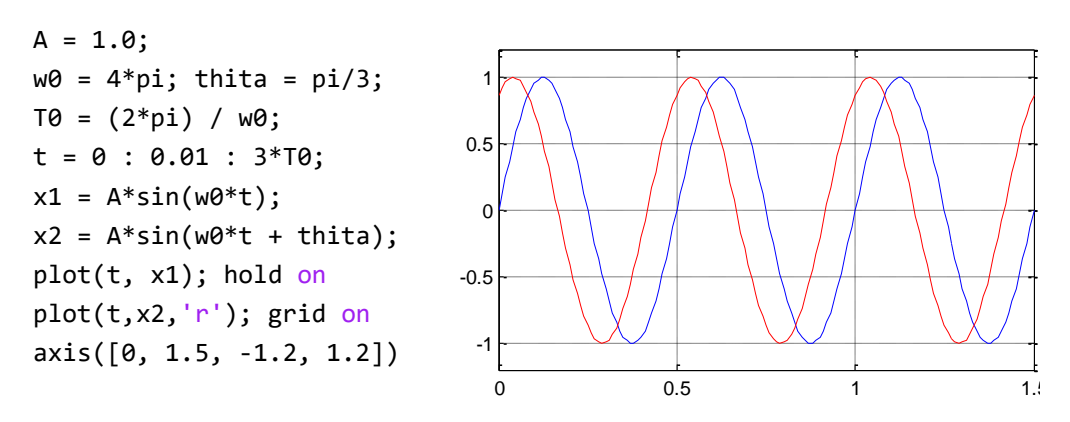

Παρατηρούμε ότι το σήμα  $x_2(t)$  (κόκκινο χρώμα) καθυστερεί κατά π/3 (60<sup>o</sup>) σε σχέση με το σήμα  $x_1(t)$ .

## <span id="page-3-5"></span>3.2 Πραγματικά Εκθετικά Σήματα

Το **πραγματικό εκθετικό** σήμα δίνεται από τη σχέση  $x(t) = A\,\beta^{st}$ , όπου Α είναι το **πλάτος** του σήματος, β είναι ένας οποιοσδήποτε πραγματικός αριθμός, με συνηθέστερη τιμή το e και s ένας πραγματικός αριθμός. Περισσότερες πληροφορίες για τα πραγματικά εκθετικά σήματα εμφανίζονται στην ενότητα 1.9.4.1 του βιβλίου.

#### *Παράδειγμα 2 - Παραγωγή και σχεδίαση πραγματικού εκθετικού σήματος*

Να υπολογίσετε και να σχεδιάσετε το σήμα  $x(t)\ = e^{-2t}.$ 

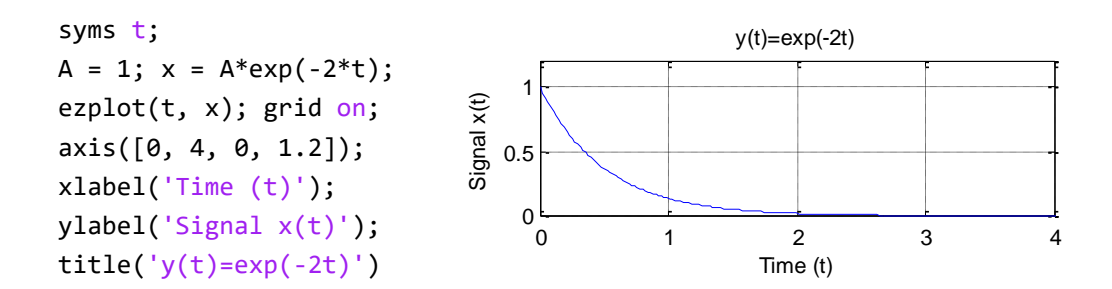

## <span id="page-4-0"></span>3.3 Μιγαδικά Εκθετικά Σήματα

Το **μιγαδικό εκθετικό** σήμα δίνεται από τη σχέση  $x(t) = A\ e^{j\Omega_0 t + \theta}$ , όπου Α είναι το **πλάτος** του σήματος,  $\Omega_0$  η κυκλική συχνότητα και θ η φάση του. Τα σήματα αυτής της μορφής είναι περιοδικά με **θεμελιώδη περίοδο**  $T_0 = 2\pi/\omega_0$  και θεμελιώδη συχνότητα  $f_0 = 1/T_0$ . Περισσότερες πληροφορίες για τα πραγματικά εκθετικά σήματα εμφανίζονται στην ενότητα 1.9.4.2 του βιβλίου.

#### *Παράδειγμα 3 - Παραγωγή και σχεδίαση μιγαδικού εκθετικού σήματος*

Να σχεδιάσετε στο ίδιο διάγραμμα και σε διάρκεια 2 περιόδων το πραγματικό και το φανταστικό μέρος των σημάτων: (α)  $x_1(t) = 2 e^{j\pi t}$  και (α)  $x_1(t) = 2 e^{-j\pi t}$ . Τι παρατηρείτε;

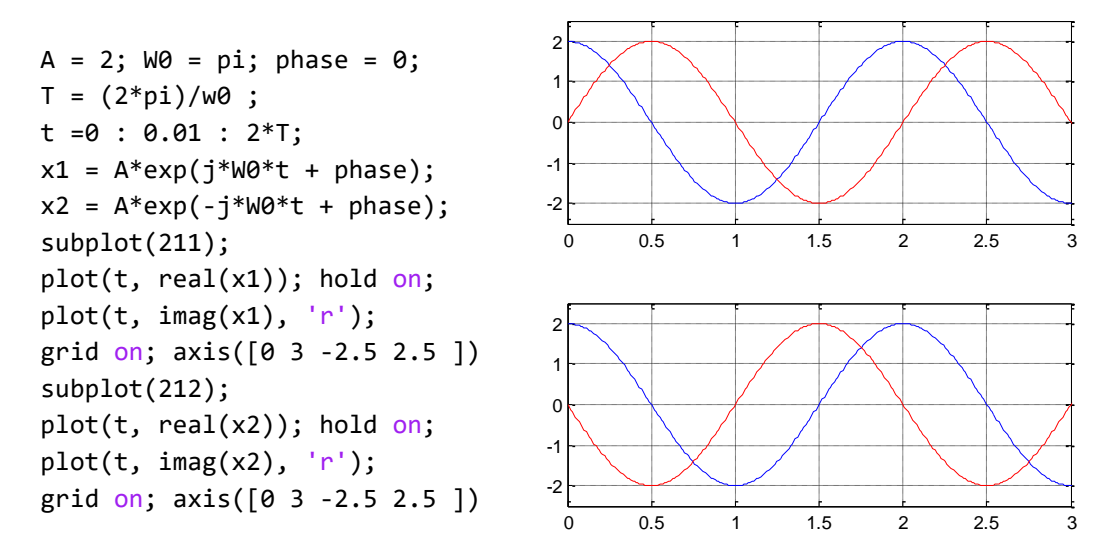

Από το πρώτο διάγραμμα παρατηρούμε ότι το μιγαδικό μέρος είναι ημίτονο και το πραγματικό είναι συνημίτονο, γεγονός που επιβεβαιώνει τη σχέση Euler. Συγκρίνοντας τα δύο διαγράμματα παρατηρούμε ότι τα σήματα  $x_1(t)$  και  $x_2(t)$  έχουν ίδιο πραγματικό μέρος και αντίθετο φανταστικό μέρος.

## <span id="page-4-1"></span>3.4 Μοναδιαία κρουστική συνάρτηση ή Συνάρτηση Δέλτα (Dirac)

Η μοναδιαία κρουστική συνάρτηση (Dirac) ορίζεται από τους δυο παρακάτω κανόνες:

 $\delta(t) = 0, t \neq 0$  και  $\int_{-\infty}^{\infty} \delta(t) dt = 1$ −∞

Στο Matlab χρησιμοποιείται η ενσωματωμένη συνάρτηση dirac() για τον υπολογισμό της μοναδιαίας κρουστικής συνάρτησης  $\delta(t)$ . Επειδή όμως δεν είναι εφικτό να σχεδιάσουμε έναν αριθμό με άπειρη τιμή θα χρησιμοποιήσουμε τη συνάρτηση subs() για να αντικαταστήσουμε την τιμή inf (άπειρο) με την τιμή 1. Περισσότερες πληροφορίες για τη μοναδιαία κρουστική συνάρτηση εμφανίζονται στην ενότητα 1.9.2 του βιβλίου.

#### *Παράδειγμα 4 - Παραγωγή και σχεδίαση συνάρτησης δέλτα*

Nα σχεδιάσετε τα σήματα  $x_1(t) = \delta(t)$  και  $x_2(t) = 2\delta(t-3)$  με χρήση διανύσματος χρόνου 10 σημείων.

t = 0 : 1 : 9; x1 = subs(dirac(t), inf, 1); x2 = 2\*subs(dirac(t-3), inf, 1); subplot(211);stem(t, x1); axis([-1 10 0 2]); grid on title('Signal x1(t)'); subplot(212); stem(t,x2); axis([-1 10 0 2]); grid on title('Signal x1(t)'); 0 2 4 6 8 10 0 1 2 Signal x1(t) 0 2 4 6 8 10 0 1 2 Signal x2(t)

#### *Παράδειγμα 5 – Υπολογισμός ολοκληρωμάτων με συνάρτηση δέλτα*

Να υπολογίσετε την τιμή καθενός από τα παρακάτω ολοκληρώματα:

1)  $I_1 = \int_{-1}^{1} (3t^2 + 1) \delta(t) dt$ 2)  $I_2 = \int_{-1}^{2} (3t^2 + 1) \delta'(t) dt$ 3)  $I_3 = \int_{-\infty}^{+\infty} e^{-t} \delta(2t - 2) dt$ 4)  $I_4 = \int_{-\infty}^{+\infty} \delta'(t) \sin(\pi t) dt$ 

```
clear all; syms t
x1(t) = (3*t^2+1) * dirac(t);I1 = simplify( int(x1, -1, 1) )
x1(t) = (3*t^2+1) * diff(dirac(t));
I2 = simplify( int(x1, -1, 2) )
x3(t) = exp(-t) * dirac(2*t-2);I3 = simplify( int(x3, -inf, inf) )
x4(t) = diff(dirac(t)) * sin(pi*t);I4 = simplify( int(x4, -inf, inf) )
                                         I1(t) = 1I2(t) = 0I3(t) = exp(-1)/2I4(t) = -pi
```
## <span id="page-5-0"></span>3.5 Μοναδιαία βηματική συνάρτηση

Η μοναδιαία βηματική συνάρτηση ορίζεται ως:

$$
u(t) = \begin{cases} 1, & t \ge 0 \\ 0, & t < 0 \end{cases}
$$

Περισσότερες πληροφορίες για την μοναδιαία βηματική συνάρτηση εμφανίζονται στην ενότητα 1.9.1 του βιβλίου. Υπάρχουν αρκετοί τρόποι για να κατασκευάσουμε τη μοναδιαία βηματική. Εδώ θα χρησιμοποιήσουμε την ενσωματωμένη συμβολική συνάρτηση **heaviside().**

## *Παράδειγμα 6 - Παραγωγή και σχεδίαση ορθογώνιου παλμού*

Να δημιουργήσετε και να σχεδιάσετε το σήμα  $x(t) = u(t - 2) - u(t - 4)$ .

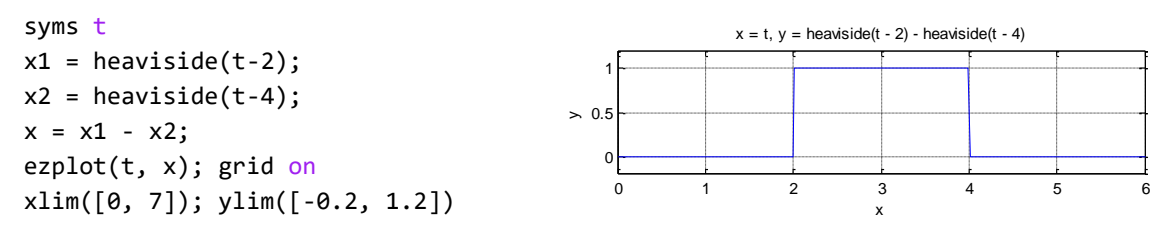

Το σήμα που δημιουργήσαμε είναι ένας παλμός και παρουσιάζεται στην ενότητα 1.9.6.

# <span id="page-6-0"></span>4. Άλυτες Ασκήσεις

- 1. Να σχεδιάσετε το σήμα  $x(t) = -2\delta(t + 3) \delta(t + 2) + \delta(t) + 2\delta(t 1) + 3\delta(t 2) +$  $4\delta(t-3)$  στο χρονικό διάστημα [-5,5].
- 2. Να υπολογίσετε την τιμή καθενός από τα παρακάτω ολοκληρώματα:

• 
$$
I_1 = \int_{-3}^{2} (2t^3 + \pi) \delta(t) dt
$$

- $I_2 = \int_{-7}^{-2} (5t^2 + t 1) \delta'(t) dt$
- $I_3 = \int_{-\infty}^{+\infty} e^{-2t} \, \delta(3t 5) dt$
- $I_4 = \int_{-\infty}^{+\infty} \delta'(t) \cos(\pi t) dt$
- 3. Να σχεδιάσετε το σήμα  $x(t) = u(t 3) u(t 1)$  και να υπολογίσετε την πρώτη παράγωγό του.
- 4. Να σχεδιαστούν στο Matlab σε διάρκεια 4 περιόδων και σε ίδια κλίμακα πλάτους και χρόνου τα σήματα  $x_1(t) = 1.5 \cos(4\pi t + \pi/4)$  και  $x_2(t) = \sin(4\pi t + \pi/3)$ .
- <span id="page-6-1"></span>5. Να σχεδιαστεί στο Matlab το σήμα  $x(t) = Ae^{at}\cos(\Omega_0 t + \varphi)$  για τιμές  $A = 2$ ,  $\Omega_0 = 4\pi$ ,  $\varphi = 0^0$  και για τιμές του  $\alpha = 2$  και  $\alpha = -2$ .

# Μέρος Β': Χαρακτηριστικές Παράμετροι Σημάτων και Ιδιότητες Σημάτων

# <span id="page-7-0"></span>1. Στόχος Εργαστηριακού Μέρους

Στόχος του εργαστηριακού μέρους είναι η κατανόηση των βασικών ιδιοτήτων των σημάτων συνεχούς χρόνου, όπως η περιοδικότητα και η αιτιότητα, καθώς επίσης και ο υπολογισμός της άρτιας και της περιττής συνιστώσας ενός σήματος συνεχούς χρόνου.

# <span id="page-7-1"></span>2. Προαπαιτούμενες Γνώσεις

Ενότητες 1.6, 1.7 και 1.8 του βιβλίου.

# <span id="page-7-2"></span>3. Χαρακτηριστικές παράμετροι σημάτων

# <span id="page-7-3"></span>3.1 Μέση και Ενεργός Τιμή Σήματος Συνεχούς Χρόνου

Η μέση τιμή και η ενεργός τιμή ενός σήματος συνεχούς χρόνου (ΣΣΧ)  $x(t)$  στο διάστημα  $[t_1, t_2]$ δίνονται από τις σχέσεις:

$$
\bar{x}(t) = x_{av} = \frac{1}{t_2 - t_1} \int_{t_1}^{t_2} x(t) dt
$$

$$
\bar{x}(t) = x_{rms} = \frac{1}{t_2 - t_1} \left[ \int_{t_1}^{t_2} x^2(t) dt \right]^{1/2}
$$

# *Παράδειγμα 1 – Υπολογισμός μέσης και ενεργού τιμής σήματος*

Να υπολογίσετε με το Matlab τη μέση και την ενεργό τιμή του σήματος:

$$
x(t) = \begin{cases} e^{-2t} \sin t & \text{if } t \ge 0\\ 0 & \text{if } t < 0 \end{cases}
$$

στο διάστημα για  $t_1 = 0$  και  $t_2 = 1$ .

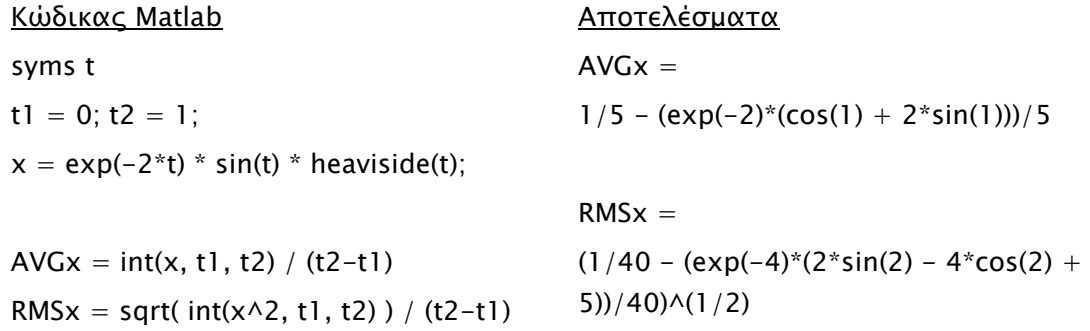

# <span id="page-7-4"></span>3.2 Ενέργεια Σήματος Συνεχούς Χρόνου

Η ενέργεια  $E_x$  ενός σήματος συνεχούς χρόνου (ΣΣΧ)  $x(t)$  στο διάστημα  $[t_1, t_2]$  δίνεται από τη σχέση:

$$
E_x = \int_{t_1}^{t_2} x^2(t) dt
$$

## *Παράδειγμα 2 – Υπολογισμός ενέργειας σήματος*

I. Να υπολογιστεί με το Matlab η ενέργεια των σημάτων  $x_1(t) = e^{-t}$ ,  $x_2(t) = e^{-t} u(t)$  και  $x_3(t) = e^{-|t|}.$ 

> syms t  $x1 = exp(-t);$  $x2 = exp(-t) * heavier$  heaviside(t);  $x3 = exp(-abs(t));$ Ex1 =  $int(x1^2 - inf, inf)$ Ex2 =  $int(x2^2 - inf, inf)$ Ex3 =  $int(x3^2) - inf$ ,  $inf$  $Ex1 = Inf$  $Ex2 = 1/2$  $Ex3 = 1$

II. Να υπολογιστεί με το Matlab η ενέργεια του σήματος:

$$
x(t) = \begin{cases} e^{-2t} \sin t & \text{if } t \ge 0\\ 0 & \text{if } t < 0 \end{cases}
$$

 $x = exp(-2*t) * sin(t) * heaviside(t);$ Ex =  $int(x^2, -inf, inf)$  $Ex = 1/40$ 

# <span id="page-8-0"></span>4. Μετασχηματισμοί ανεξάρτητης μεταβλητής

## <span id="page-8-1"></span>4.1 Χρονική Μετατόπιση

syms t

Ένα σήμα  $y(t)$  αποτελεί μία χρονικά μετατοπισμένη μορφή κατά ποσότητα χρόνου  $t_0$  του σήματος  $x(t)$ , όταν η μεταβλητή *t* αντικατασταθεί από  $t - t_0$ , δηλαδή  $y(t) = x(t - t_0)$  όπου το <sup>0</sup> είναι ένας πραγματικός αριθμός.

## *Παράδειγμα 3 – Χρονική μετατόπιση σήματος*

Nα σχεδιαστούν στο Matlab τα σήματα  $y_1(t) = x(t-1)$  και  $y_2(t) = x(t+1)$ , όταν  $x(t) = e^{-t} u(t).$ 

Απάντηση: Ακολουθεί ο κώδικας Matlab:

```
syms t
u(t) = heaviside(t); % Ορισμός του u(t)
x(t) = exp(-t) * u(t); % Ορισμός του x(t)y1(t) = x(t-1); % Ορισμός του y1(t)y2(t) = x(t+1); % Ορισμός του y2(t)
% Σχεδιασμός διαγραμμάτων
subplot(311); explot(x(t)); grid on; axis([-4 4 0 1]);subplot(312); explot(y1(t)); grid on; axis([-4 4 0 1]);subplot(313); explot(y2(t)); grid on; axis([-4 4 0 1]);
```
#### Αποτελέσματα:

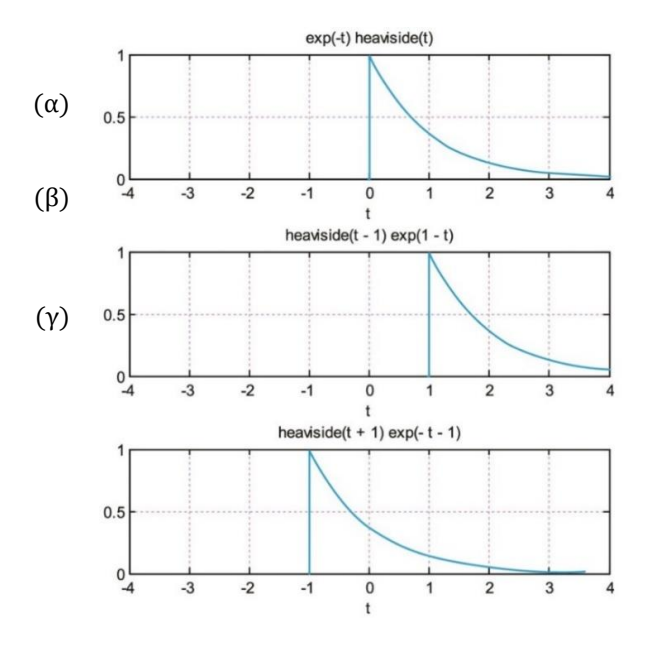

(α) Αρχικό σήμα  $x(t)$ , (β) Καθυστέρηση  $y_1(t) = x(t-1)$ , (γ) Προπορεία  $y_2(t) = x(t+1)$ 

## <span id="page-9-0"></span>4.2 Ανάκλαση

Ένα σήμα  $y(t)$  αποτελεί την **ανάκλαση** του σήματος  $x(t)$  ως προς  $t = 0$ , δηλαδή ως προς τον κατακόρυφο άξονα (πλάτους σήματος), όταν η ανεξάρτητη μεταβλητή αντικατασταθεί από  $-t$ , δηλαδή όταν ισχύει  $y(t) = x(-t)$ .

## *Παράδειγμα 4 – Ανάκλαση (αντιστροφή) σήματος*

Nα σχεδιαστούν με τη βοήθεια του Matlab τα σήματα  $x(t)$ ,  $y_1(t) = x(-t)$  και  $y_2(t) = x(1-t)$ , όταν  $x(t) = e^{-t}u(t)$ .

Απάντηση: Ακολουθεί ο κώδικας Matlab:

```
syms t; 
u(t) = heaviside(t); % Ορισμός u(t)
x(t) = exp(-t) * u(t); % Ορισμός x(t)y1(t) = x(-t); y2(t) = x(1-t); % Ορισμός y1(t), y2(t)
% Σχεδιασμός διαγραμμάτων
subplot(311); explot(x(t)); grid on; axis([-4 4 -0 1]);subplot(312); ezplot(y1(t)); grid on; axis([-4 4 -0 1]);
subplot(313); ezplot(y2(t)); grid on; axis([-4 4 -0 1]);
```
Αποτελέσματα:

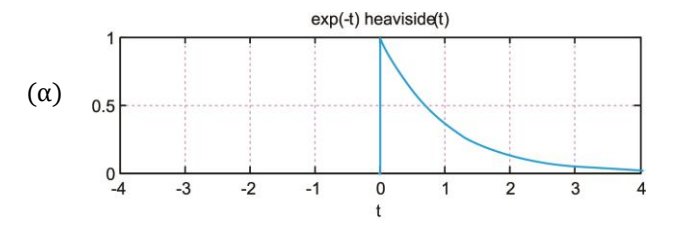

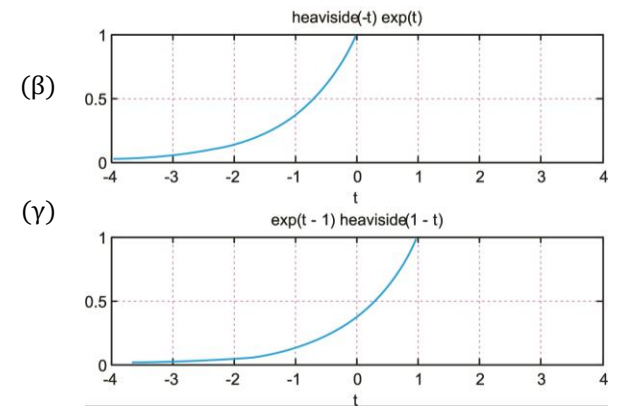

(α) Αρχικό σήμα  $x(t)$ , (β) Ανάκλαση  $y_1(t) = x(-t)$ , (γ) Ανάκλαση και μετατόπιση προς τα δεξιά  $y_2(t) = x(1-t)$ 

## <span id="page-10-0"></span>4.3 Αλλαγή κλίμακας χρόνου

Tο σήμα  $x_1(t)$  αποτελεί μια **χρονική συστολή** του σήματος  $x(t)$ , αν ισχύει  $x_1(t) = x(at)$ ,  $a > 1$ , δηλαδή αν η ανεξάρτητη μεταβλητή *t* αντικατασταθεί από τον όρο *αt*, όπου  $\alpha > 1$ . Το σήμα  $x_2(t)$  αποτελεί μια **χρονική διαστολή** του σήματος  $x(t)$ , αν ισχύει  $x_2(t) = x(at)$ ,  $0 < a < 1$ .

#### *Παράδειγμα 5 – Αλλαγή κλίμακας χρόνου σήματος*

Δίνεται το σήμα  $x(t) = \sin(2\pi t)$ . Να εφαρμοστεί αλλαγή κλίμακας χρόνου για τιμές  $\alpha = 1/2$  και  $\alpha = 2$ . Να σχεδιαστούν στο Matlab το αρχικό σήμα και τα σήματα που προκύπτουν σε ίδια κλίμακα χρόνου και πλάτους.

Απάντηση: Ακολουθεί ο κώδικας Matlab:

```
syms t
a1 = 1/2; a2 = 2;
x(t) = \sin(2 \cdot \pi); % Ορισμός του x(t)y1(t) = x(a1*t); % Ορισμός του y1(t)
y2(t) = x(a2*t); % Ορισμός του y2(t)
% Σχεδιασμός διαγραμμάτων
subplot(311); explot(x(t)); axis([-2 2 -1.5 1.5]); grid on;
subplot(312); ezplot(y1(t)); axis([-2 2 -1.5 1.5]); grid on;
subplot(313); ezplot(y2(t)); axis([-2 2 -1.5 1.5]); grid on;
```
Αποτελέσματα:

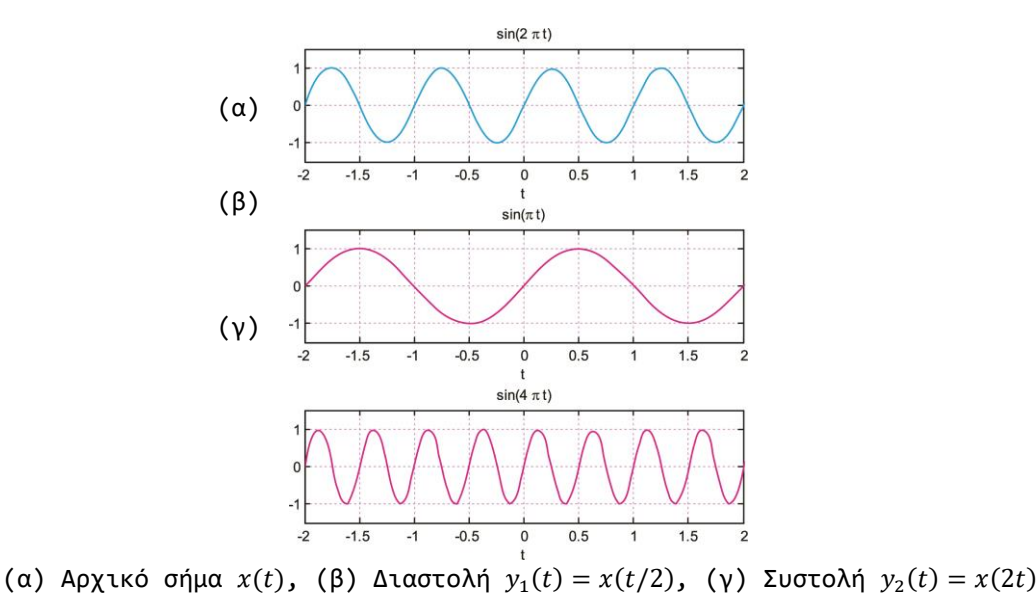

# <span id="page-11-0"></span>5. Κατηγορίες Σημάτων

# <span id="page-11-1"></span>5.1 Άρτια και περιττά σήματα

Ένα σήμα  $x(t)$  παρουσιάζει *άρτια συμμετρία* όταν ικανοποιεί τη σχέση:  $x(-t) = x(t), -\infty < t < \infty$ 

Αντίθετα, παρουσιάζει περιττή συμμετρία όταν:  $x(-t) = -x(t)$ ,  $-\infty < t < \infty$ 

## *Παράδειγμα 6 – Εύρεση άρτιου και περιττού μέρους σήματος*

Να προσδιορίσετε και να σχεδιάσετε την άρτια και την περιττή συνιστώσα του σήματος συνεχούς χρόνου  $x(t) = e^{-2t} u(t)$ .

Απάντηση: Ακολουθεί ο κώδικας Matlab:

```
syms t
x(t) = exp(-2*t) * heaviside(t);xe(t) = 0.5 * (x(t) + x(-t));
xo(t) = 0.5 * (x(t) - x(-t));
xe = simplify( xe(t))
xo = simplify(xo(t))
subplot(311); 
ezplot( x, [-2.5 2.5]); ylim([0 1]); 
grid on; title('x(t)')subplot(312); ezplot( xe ); 
grid on; title('xe(t)')
subplot(313); ezplot( xo ); 
grid on; title('xo(t)')
```
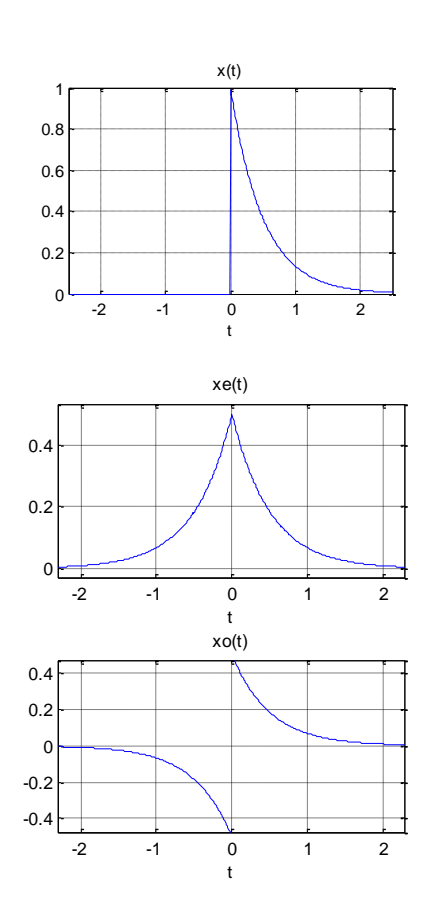

# <span id="page-11-2"></span>5.2 Περιοδικά και Απεριοδικά Σήματα

Ένα σήμα συνεχούς χρόνου  $x(t)$  λέγεται περιοδικό αν υπάρχει ένας θετικός αριθμός Τ έτσι ώστε να ισχύει  $x(t) = x(t + T)$  για κάθε τιμή του t. Το T ονομάζεται περίοδος του σήματος. Περισσότερες πληροφορίες για τα περιοδικά σήματα αναφέρονται στην ενότητα 1.8.6.

## *Παράδειγμα 7 – Έλεγχος περιοδικότητας σήματος*

Το εκθετικό μιγαδικό σήμα  $x(t) = e^{j\Omega_0 t}$  είναι περιοδικό με θεμελιώδη περίοδο  $T_0 = 2\pi/\Omega_0$ . Επαληθεύστε την παραπάνω πρόταση στο Matlab ελέγχοντας τις τιμές του  $x(t + mT)$  για  $1 \leq m \leq 4$ ,  $\Omega_0 = 2\pi$  και  $t_0 = 0.5$ .

syms t  $w0 = 2*pi$ ; T0 =  $(2*pi)/w0$ ; t0 = 0.5;  $h(t) = exp(j*w0*t);$ for m=1:4  $h(t0) == h(t0+ m*T0)$ end ans=1 ans=1 ans=1 ans=1

Η εντολή for δημιουργεί μια δομή επανάληψης και συντάσσεται:

```
for δείκτης = τιμές
      έκφραση_1;
      έκφραση_Ν;
```
end

Εάν η ισότητα (Α==B) είναι αληθής το Matlab δίνει ως αποτέλεσμα ans=1, διαφορετικά ans=0.

## *Παράδειγμα 8 – Δημιουργία περιοδικών σημάτων*

Να κατασκευάσετε και να σχεδιάσετε ένα περιοδικό πριονωτό σήμα και ένα περιοδικό τετραγωνικό σήμα, αμφότερα με περίοδο  $T = 0.1$  μονάδων χρόνου.

Απάντηση: Ακολουθεί ο κώδικας Matlab:

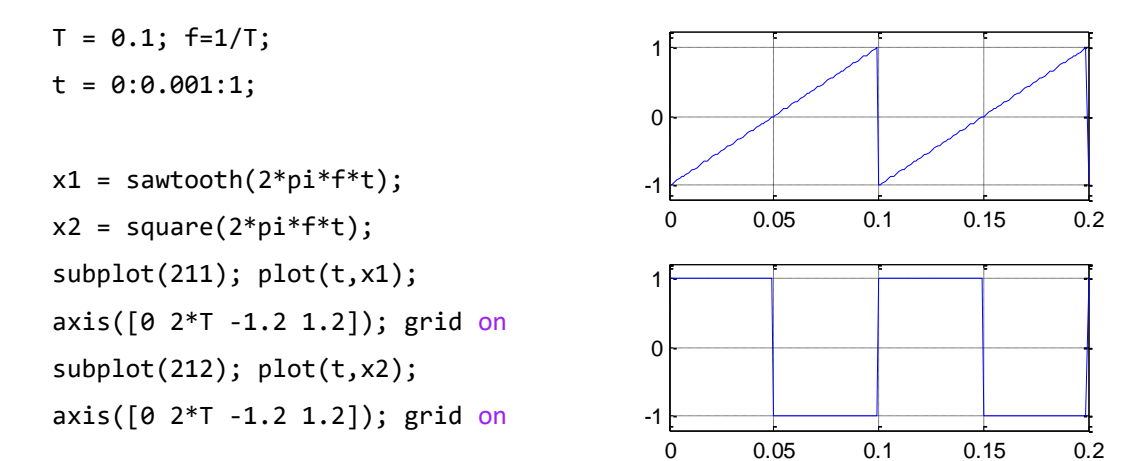

# <span id="page-12-0"></span>6. Άλυτες Ασκήσεις

- 1. Να υπολογιστεί η ενέργεια και η ισχύς του σήματος  $x(t) = cos(\pi t/2 + \pi/4)$ .
- 2. Να προσδιορίσετε την άρτια και την περιττή συνιστώσα του σήματος συνεχούς χρόνου  $x(t) = e^{j\Omega t}.$
- 3. Να υπολογίσετε και να σχεδιάσετε την άρτια και την περιττή συνιστώσα του σήματος:

$$
x(t) = \begin{cases} -3t, & t < 0\\ t, & t \ge 0 \end{cases}
$$

4. Να προσδιορίσετε και να σχεδιάσετε στο Matlab την άρτια και την περιττή συνιστώσα του σήματος:

$$
x(t) = \cos(2\pi t) - \sin(3\pi t) + 2\cos(5\pi t) + \sin(\pi t)
$$

5. Δίνεται το σήμα  $x(t) = 2\cos(6\pi t) e^{-3t} [u(t) - u(t-1)]$ . Να σχεδιάσετε τα σήματα  $x(t)$ ,  $y_1(t) = x(-t)$ ,  $y_2(t) = x(t + 1)$ ,  $y_3(t) = x(2t)$ ,  $y_4(t) = x(t/2)$ ,  $y_5(t) = x(1-t)$ και  $y_6(t) = x(2t + 2)$ .